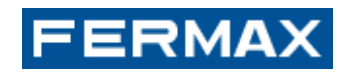

# **FERMAX1401 a 1402**

**řada Way kit**  Uživatelský manuál:

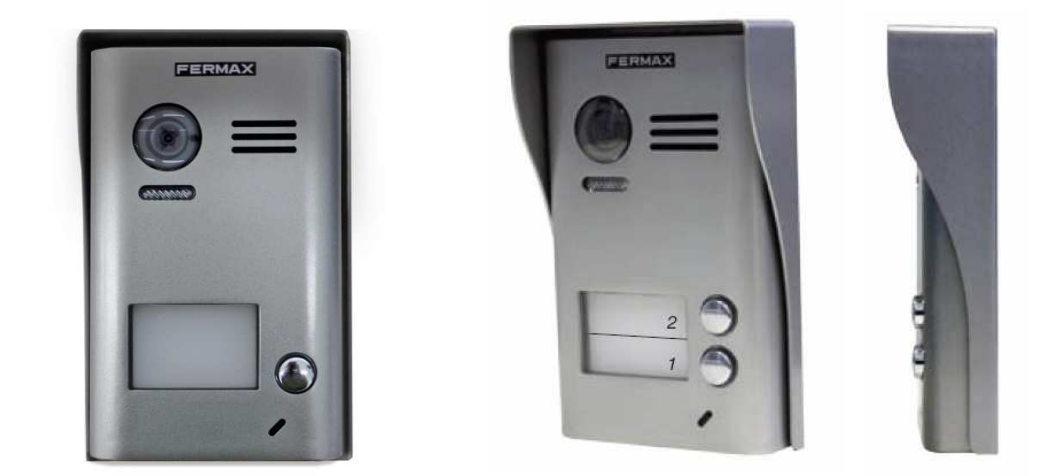

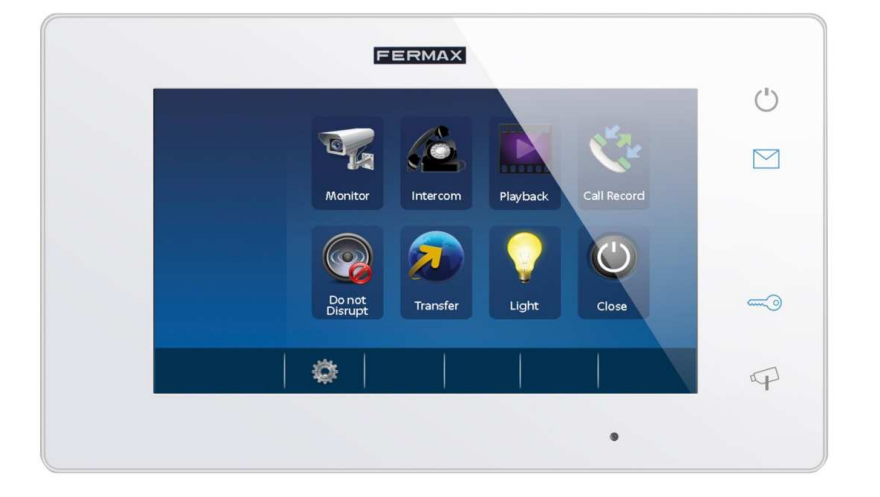

**Přečtěte si prosím pečlivě instalační manuál před použitím výrobku !** 

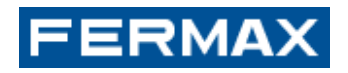

# 1. **Vnitřní jednotka – Monitor LCD**

### **Popis funkcí:**

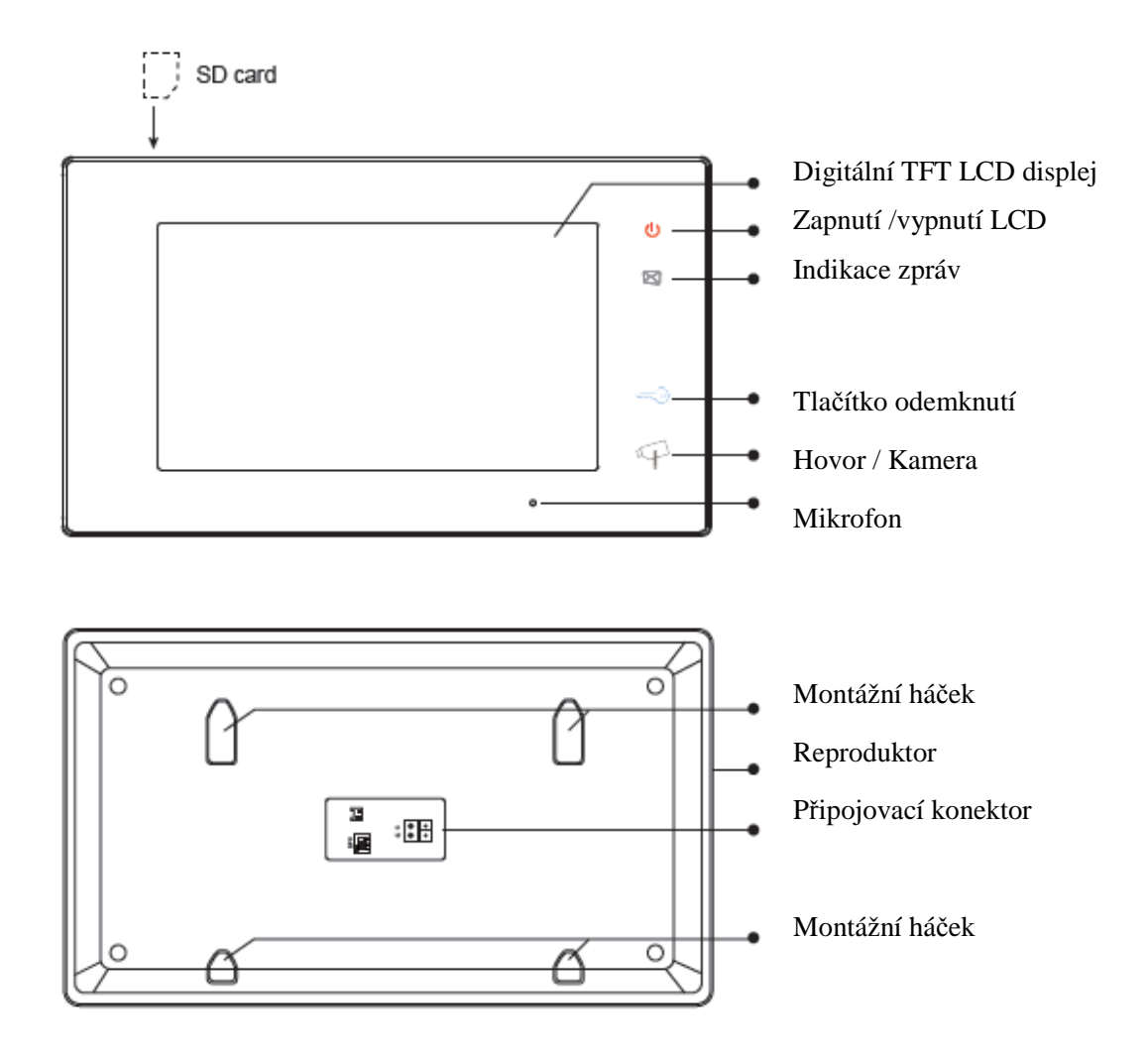

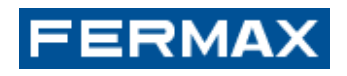

# **Základní funkce:**

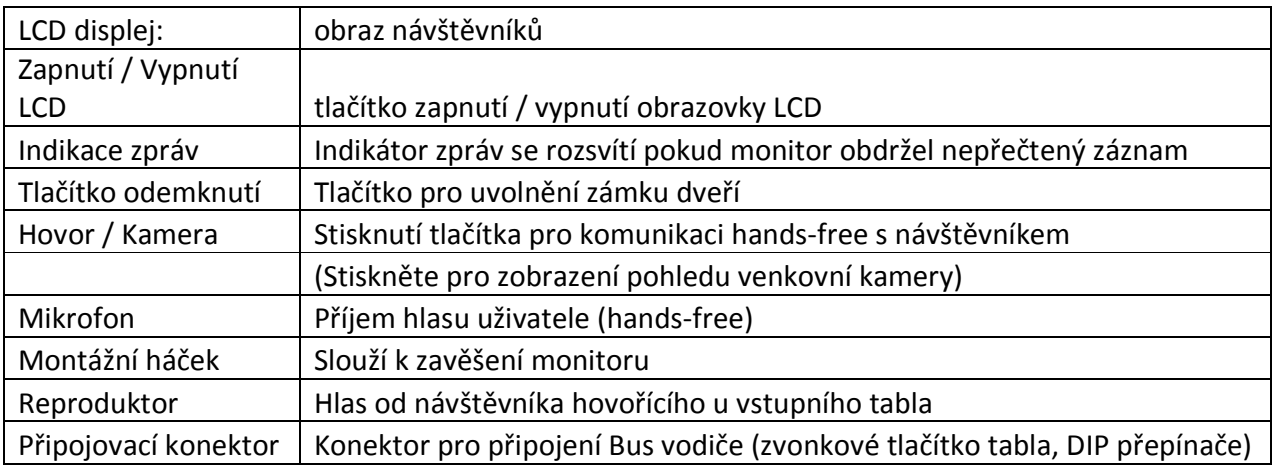

# **Nastavení DIP přepínače:**

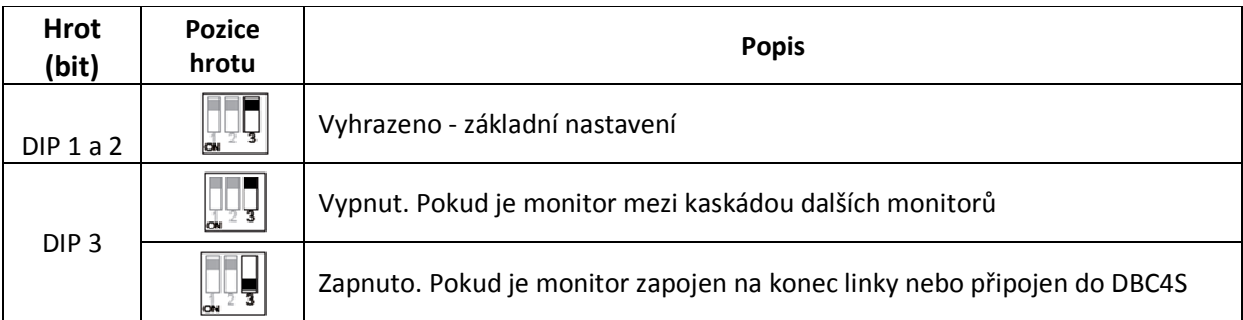

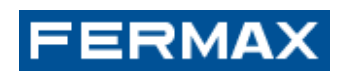

# 2. **Venkovní hovorová jednotka**

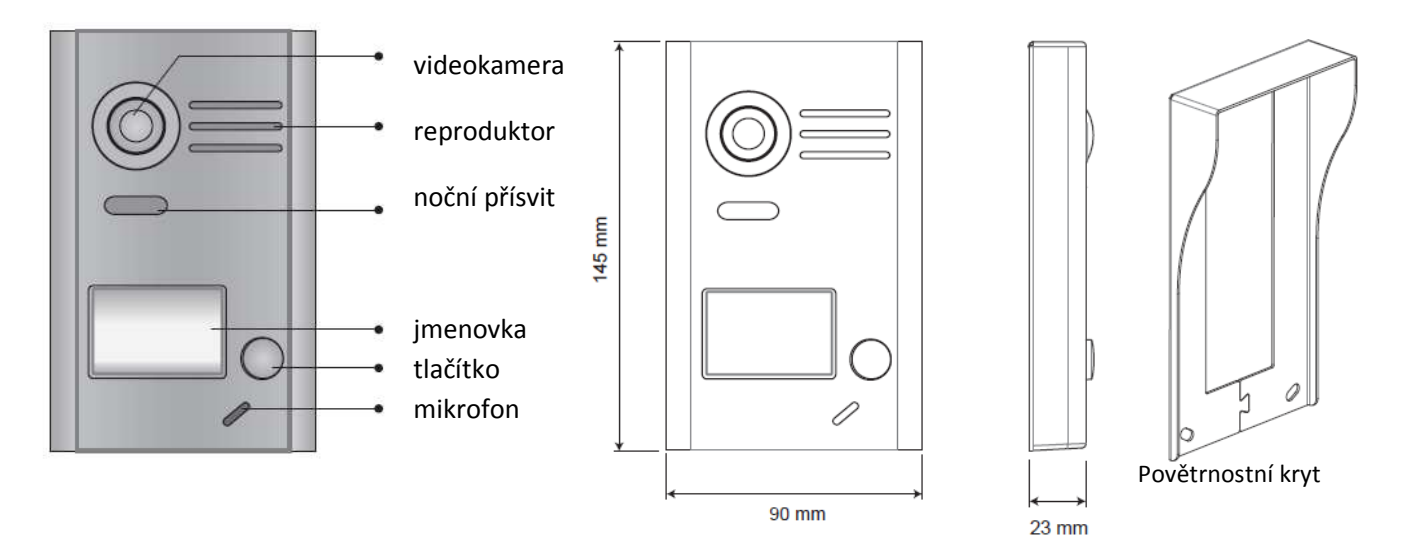

Instalační patice hovorové jednotky:

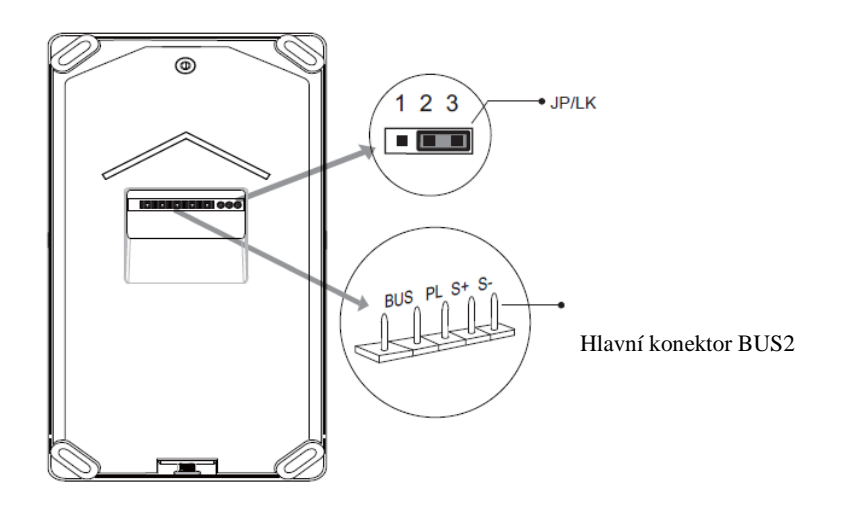

JP / LK: Nastavení režimu zámku, zvolte typ zámku (viz **13.2 Připojení elektrického zámku)** 

- Hlavní konektor připojení BUS2 k zámku
- Připojení BUS2 bez určení polarity vodičů
- Připojení externího napájecího zdroje (+)
- S+ výstup napájení zámku (+)
- S výstup, připojte k napájení (-) zámku (pouze při použití videokamery k napájení zámku, pokud používáte externí napájecí zdroj pro zámky, S- nebude připojen).

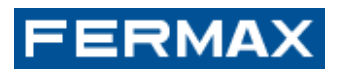

# **3. Montáž**

### **LCD monitor:**

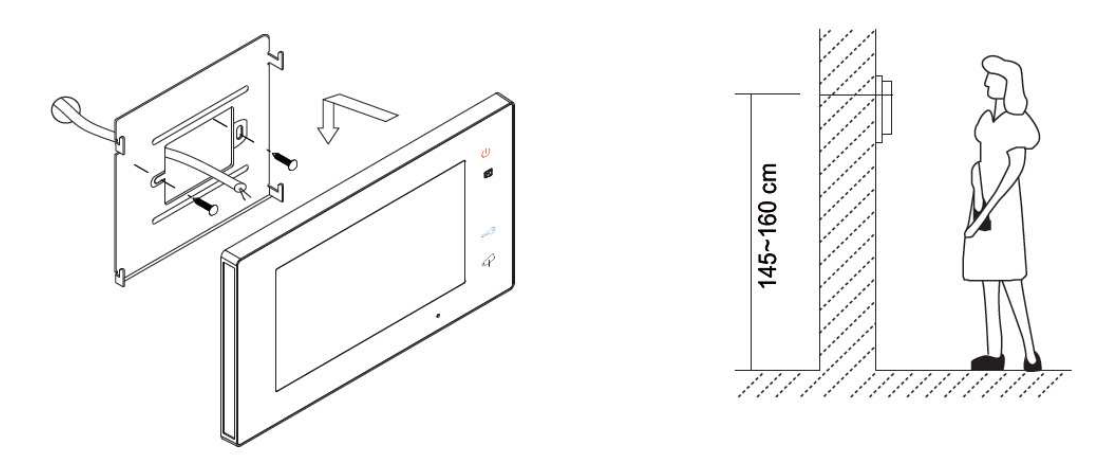

- 1. Pomocí přiložených šroubů upevněte držák na montážní krabici. (Montážní příslušenství obsahuje držák monitoru, speciální 2 konektory pro připojení k monitoru). Pro upevnění držáku na stěnu použijte 2 kusy šroubů o rozměrech 4x25 mm.
- 2. Připojte potřebné vodiče (viz. kapitola 13. Zapojení), pevně zavěste monitor na držák.

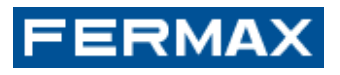

# **Montáž venkovní hovorové jednotky:**

Montáž bez povětrnostního krytu.

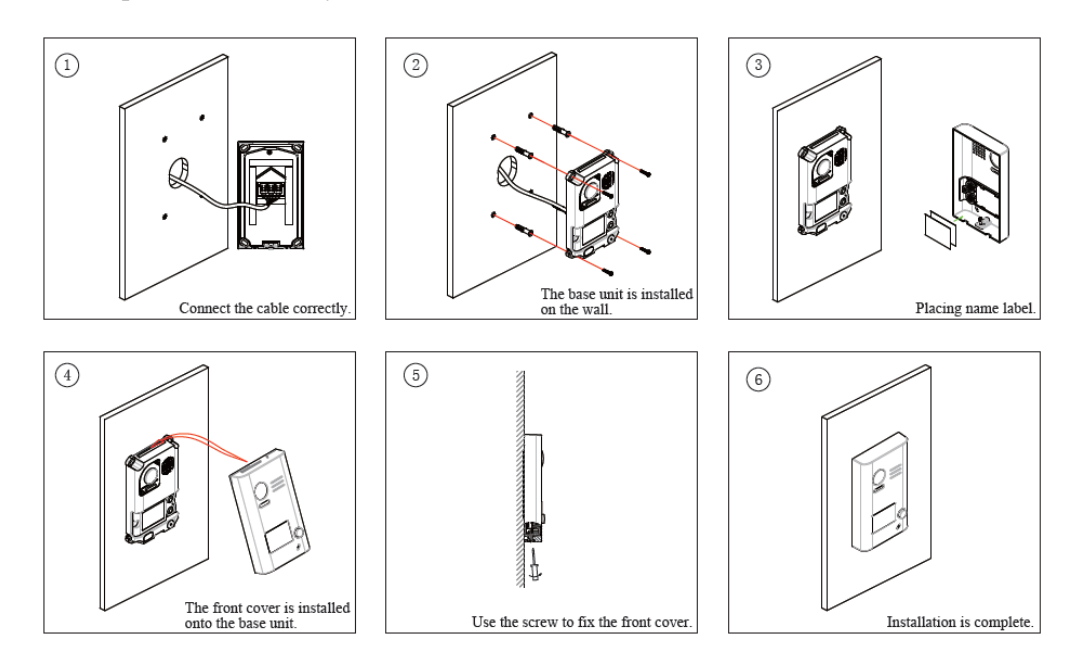

Montáž včetně povětrnostního krytu.

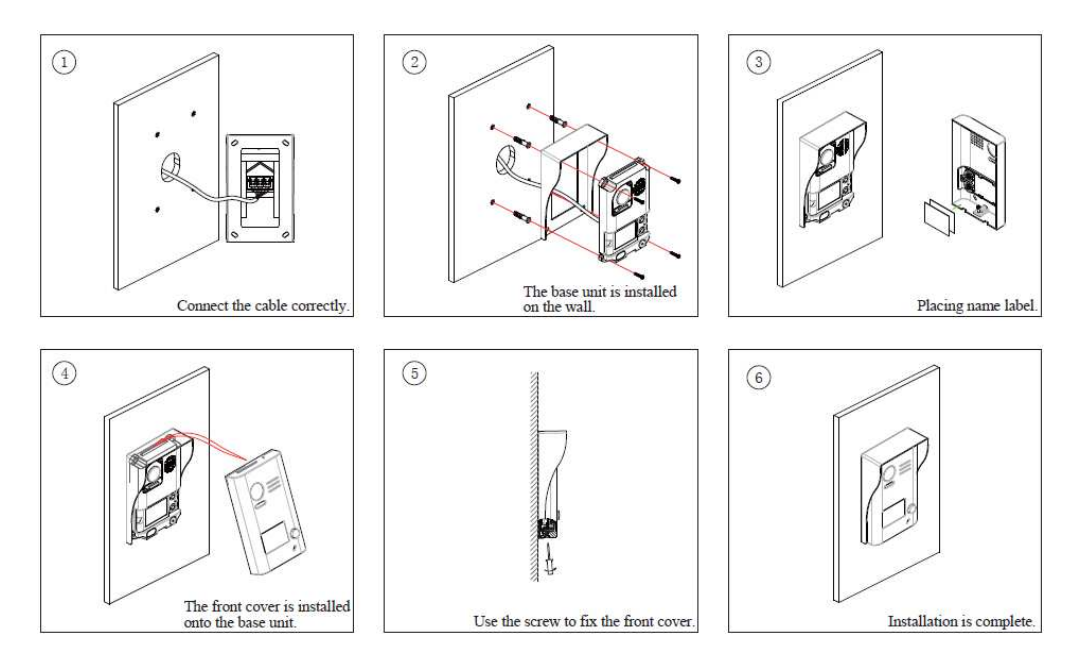

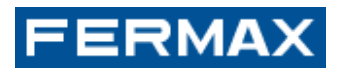

# **4. Umístění jmenovky**

Odstraňte plastový kryt, otevřete průhledný kryt jmenovky, vložte papírovou jmenovku, pak namontujte plastový kryt zpět do panelu.

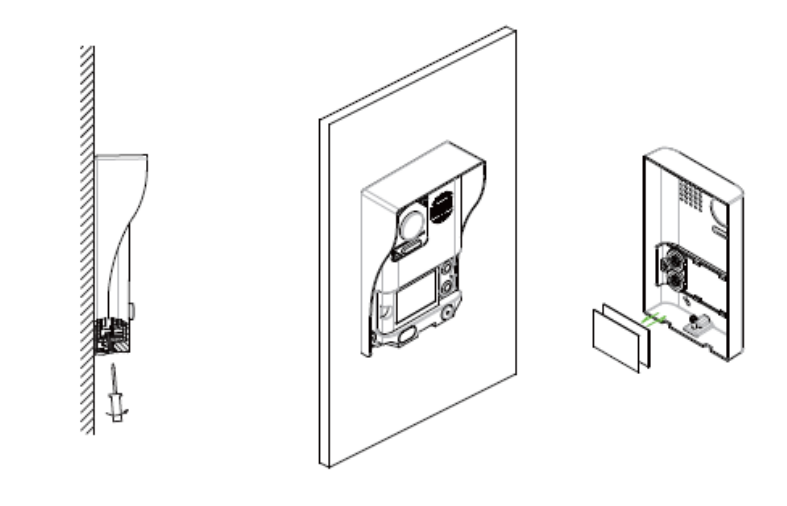

Krok 1 Krok 2 Odšroubujte šroubek Vyměňte jmenovku.

# **5. Návod k obsluze**

#### 5.1 Hlavní menu

V pohotovostním režimu se do hlavního menu dostanete kliknutím na obrazovku kdekoliv na obrazovce. Hlavní menu vypadá následovně :

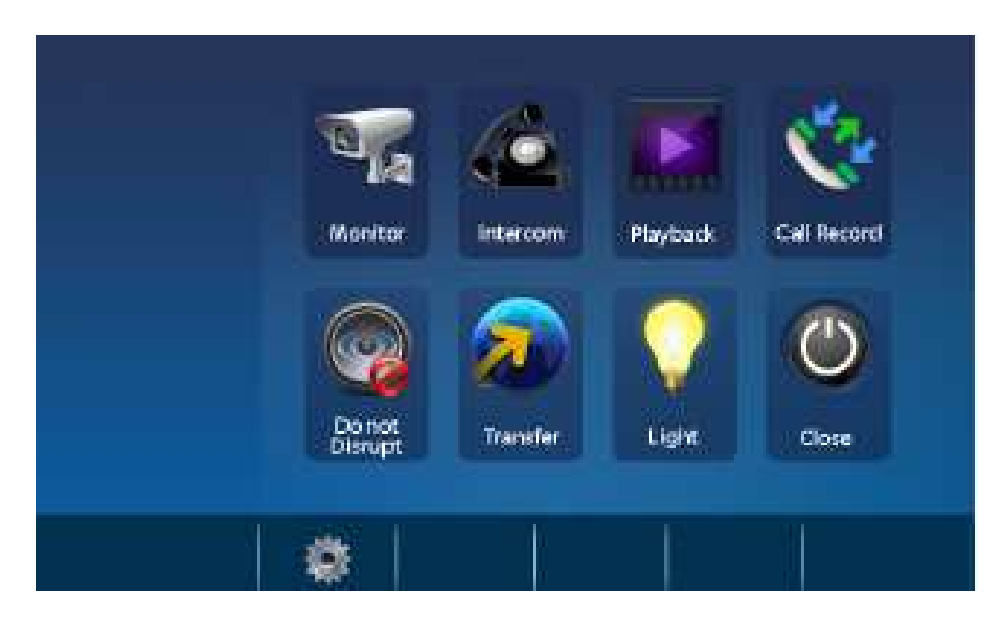

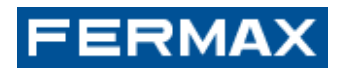

#### 5.2 Hlavní menu

- 1. Stiskněte vyzváněcí tlačítko na venkovní stanici, monitor zazvoní a obrazovka zobrazí volajícího.
- 2. Stiskněte tlačítko na monitoru nebo ikonu na obrazovce a můžete komunikovat s návštěvníkem po dobu 90 sekund.

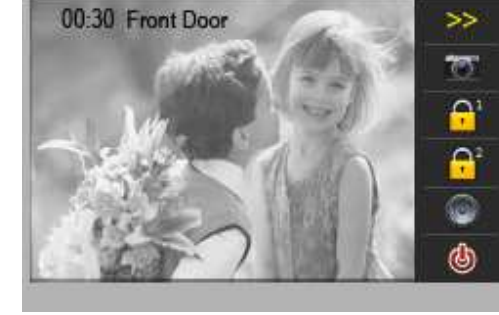

Pro ukončení komunikace, stiskněte tlačítko nebo

ikonu na obrazovce. Pokud nikdo nezvedne telefon, obrazovka se automaticky vypne po 30 sekundách.

- 3. Během hovoru můžete na monitoru stisknout tlačítko nebo na dotykové obrazovce stisknout ikonu  $\left[\begin{matrix} 1 \\ 1 \end{matrix}\right]$ , tím dojde k otevření dveří č.1 návštěvě. (Otevření dveří č.2  $\left[\begin{matrix} 1 \\ 1 \end{matrix}\right]$  není k v této verzi k dispozici.)
- 4. Pokud je monitor v pohotovostním režimu, stisknutím tlačítka Vám monitor zobrazí

pohled před vrátníka. Vyvolat pohled před vrátníka lze kliknutím také na ikonu ,

lze vybrat záběr kamery od dveří 1,2,3,4 (**Door1, Door2, Door3, Door4**), za předpokladu, že je naistalováno více dveřních stanic. Kliknutím na **Camera1, Camera2, Camera3** nebo **Camera4** můžete přepínat na záběr kamer CCTV, pokud jsou instalovány.

Kliknutím na ikonu opustíte toto menu a vrátíte se do hlavního menu.

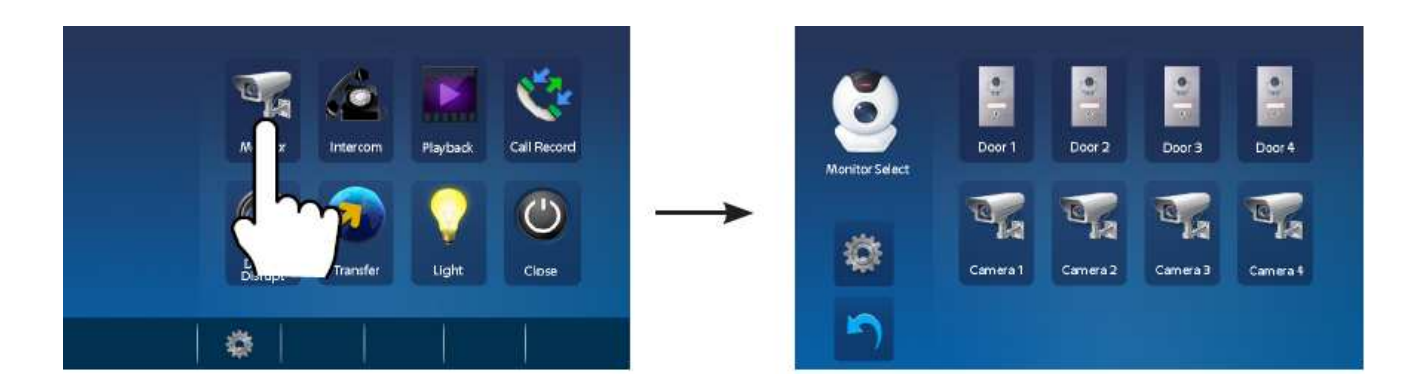

# ERMAX

# **6. Funkce interkomu**

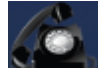

Klikněte na obrazovce na ikonu interkomu **které.**, tím se dostanete do režimu interkomu, máte k dispozici : Vnitřní Broadcast, Inner Call, Name List Call. Další položka není k dispozici v této verzi.

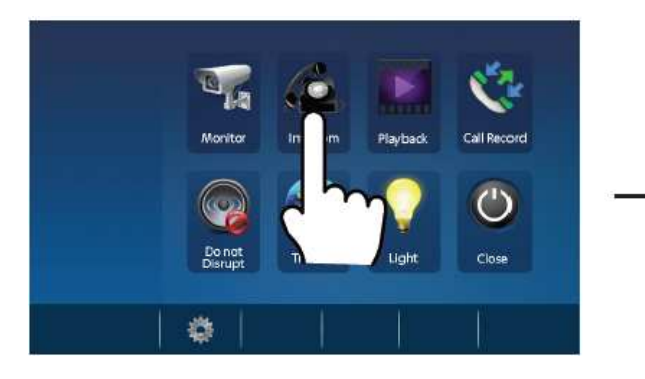

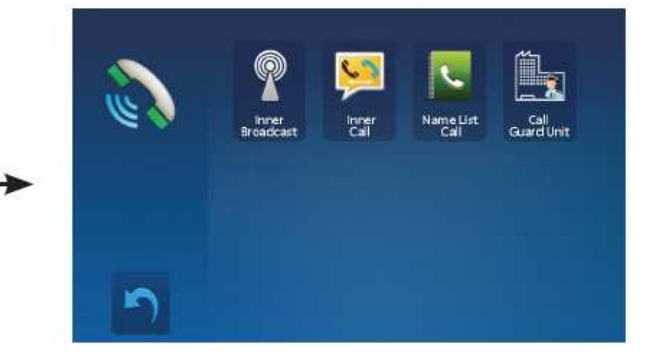

#### 1. **Inner Broadcast (**Vnitřní vysílání)

Je- li ve stejném bytě instalováno více podružných (Slave) monitorů, vyberte **Inner Broadcast (**Vnitřní vysílání), všechny ostatní monitory budou dostávat obsah vysílání ve stejnou dobu.

2. **Inner Call (**Vnitřní volání)

Je- li ve stejném bytě instalováno více podružných (Slave) monitorů,, vyberte **Inner Call** (Vnitřní volání), všechny ostatní monitory budou zvonit současně, když monitor přijme hovor.

- 3. **Name List Call (**Volání jmenného seznamu mezi monitory) Je- li ve stejném bytě instalováno více podružných (Slave) monitorů,, vyberte **Name List Call (**Volání jmenného seznamu) a v seznamu vyberte monitor, s kterým požadujete uskutečnit interkomové audio volání.
- Pozn.: Každý monitor má místní adresu, kterou zjistíte v Hlavním menu/Nastavení/Info o/Místní adresa. Mezi těmito adresami, které mohou být ve jmenném seznamu pojmenovány názvem monitoru , lze uskutečnit interkomové volání kliknutím na ikonu :

# **7. Záznam videa/obrázku**

Poznámka:

- 1. Funkce "Záznam videa/obrázku" je integrována v monitoru.
- 2.Karta SD musí být před použitím v monitoru naformátována.
- 3.Karta SD není součástí monitoru.

#### **Nahrávání videa / obrázku**

K dispozici jsou dvě funkce, **auto nahrávání** a **ruční nahrávání**..Výchozí je auto nahrávání. Po přijmutí vyzvánění, po uplynutí 3s, bude bude na monitoru uložen video a audio záznam (pokud je v monitoru SD karta). Není-li v monitoru SD karta, bude uložen jen obrázek, a to pro každé volání. Lze také

manuálně provést záznam, když je monitor aktivní, a to kliknutím na ikonu .

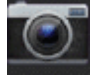

# **FERMAX**

#### **Přehrání videa / obrázku**

Dotkněte se ikony pro přehrávání v hlavní nabídce, nahraná videa / obrázky se zobrazí

na obrazovce. Ikona slouží pro zastavení/spuštění videa.

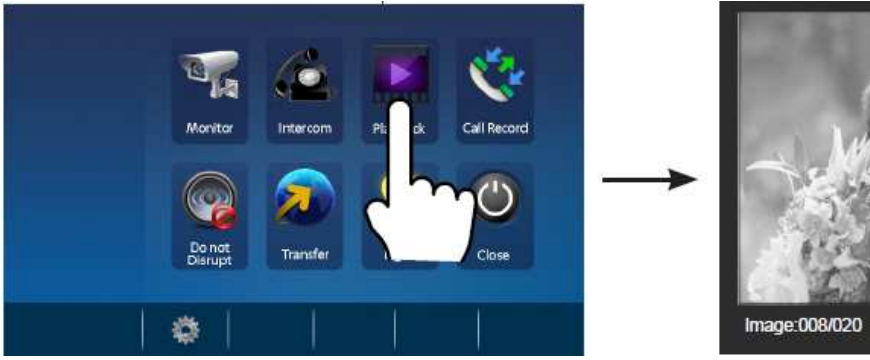

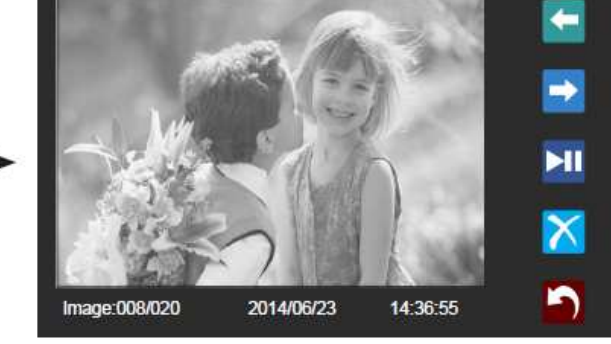

### Poznámka :

Pokud je monitor bez SD karty

- 1. Lze zaznamenat až 118 obrázků ve vnitřní paměti monitoru
- 2. Každý obrázek lze prohlížet, smazat
- 3. Obrázek může být převeden na SD kartu

Pokud je monitor s SD kartou

- 1. Použít lze kartu až 32G Micro SD
- 2. Zaznamenávat lze video a audio
- 3. Každý videozáznam lze prohlížet, smazat
- 4. Záznam může být kopírován

# **8. Spuštění záznamu**

Všechny hovory na montioru (volání z dveřní stanice na monitor, volání z monitoru na monitor) je zaznamenáno lze je prohlížet.

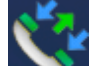

Dotkněte se ikony **Call Record** (Přehrávání) v hlavním menu, tím se dostanete do záznamu hovorů. Pokud jsou v seznamu nepřečtené záznamy hovorů, je záznam označen červenou

šipkou směrem dolů **v** Stiskněte zvolený záznam hovoru, poté stiskněte ikonu **pro přehrání** záznamu.

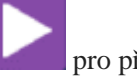

# **FERMAX**

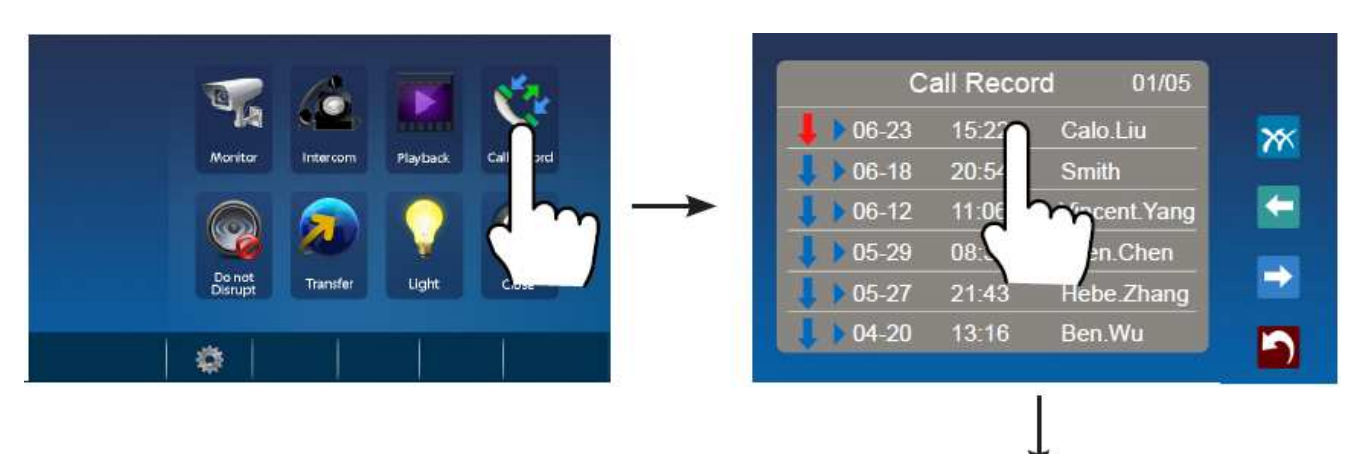

Poznámka :

1.Automaticky je omezen počet záznamů. 2.Není nutné odstraňovat všechny záznamy

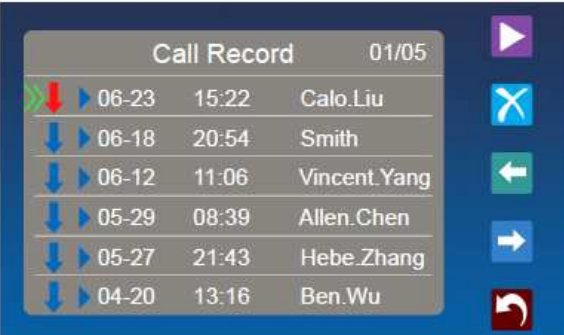

# **9. Funkce "Nerušit"**

Klikněte na ikonu Nerušit (**OD**, kde jsou k dispozici 4 možnosti volby **Normal, In 1 Hour, In 8** 

**Hours and Always** (Normální, Za 1 hodinu, Za 8 hodin, Vždy) Můžete si zvolit příslušnou položku podle vašich potřeb.

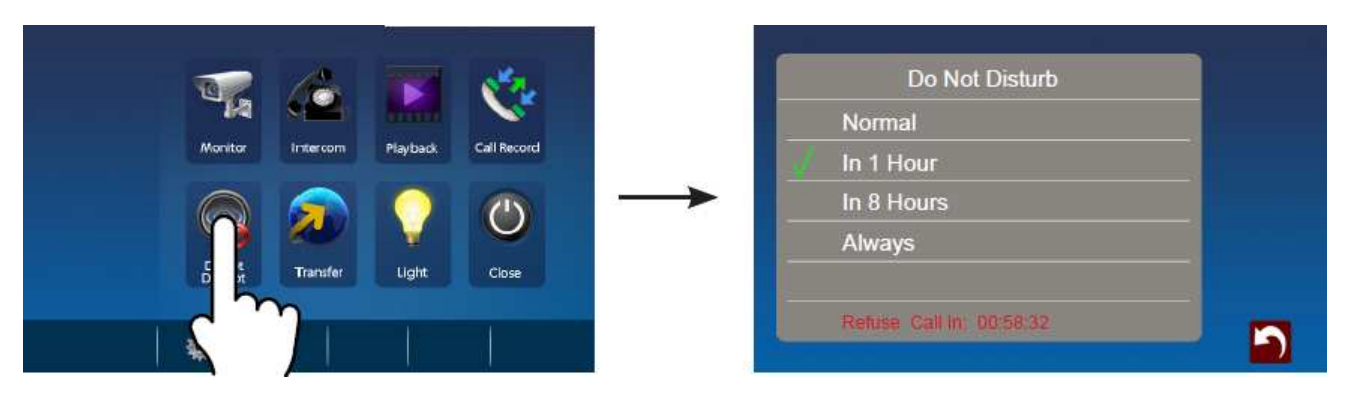

Poznámka:

Pokud vyberete možnost "**In 1 Hour**" nebo "**In 8 hours**", dole na obrazovce se zobrazí zbývající čas. Pozor :

Při volbě "In 1 Hour", "In 8 hours" a "Always" je příchozí volání z dveřní stanice monitorem odmítnuto, monitor se nerozsvítí, nezvoní a není zaznamenáno video/obraz.

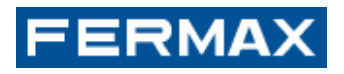

# **10. Základní nastavení**

#### **10.1. Nastavení vyzváněcích melodií**

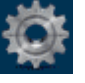

Klikněte v hlavním menu na ikonu **(O)**, vyberte **Sounds** (Zvuky), kde lze nastavit různé

 $(3 - 09 - 0)$ **35 07 P** 

 vyzváněcí melodie (20 melodií) pro jednotlivé dveře, hlasitost pro den a pro noc. Tlačítko slouží pro návrat do hlavního menu.

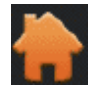

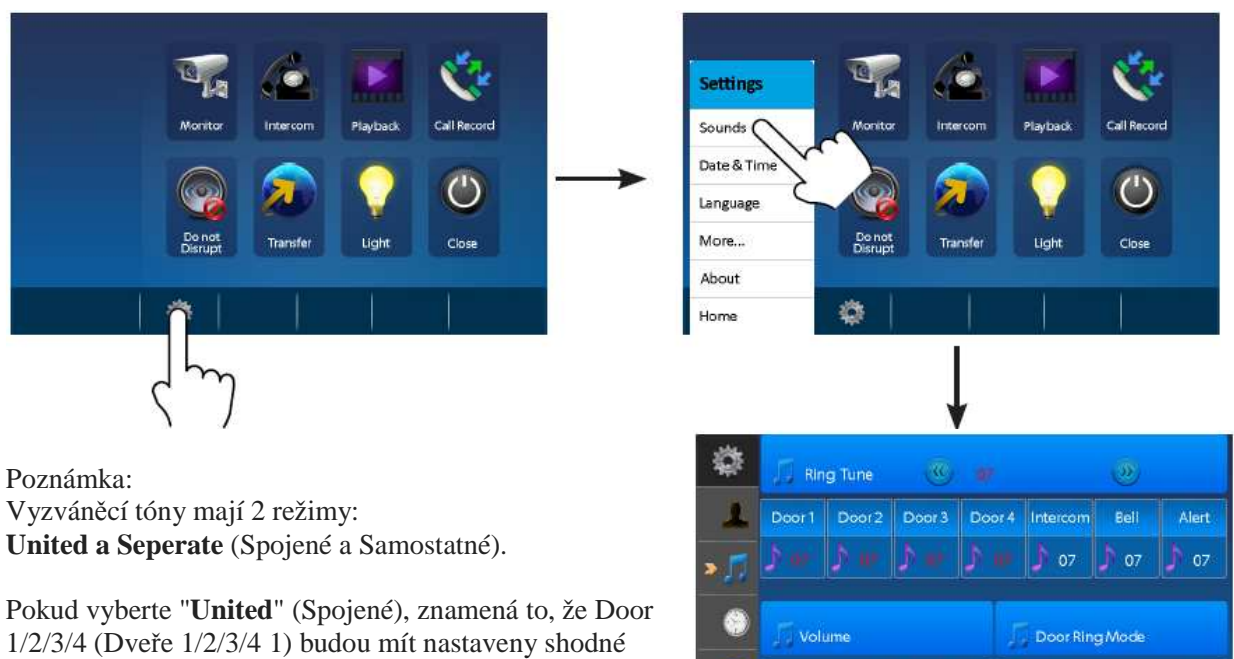

vyzváněcí tóny.

Pokud vyberte " **Seperate** " (Samostatné), znamená to, že každé dveře mohou mít nastaveny jiný vyzváněcí tón.

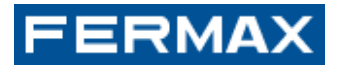

#### **10.2 . Nastavení datumu a času**

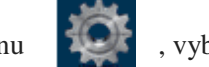

Klikněte v hlavním menu na ikonu , vyberte **Date & Time** (Datum a čas). Tlačítko

**O** sync

B

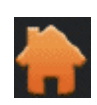

slouží pro návrat do hlavního menu.

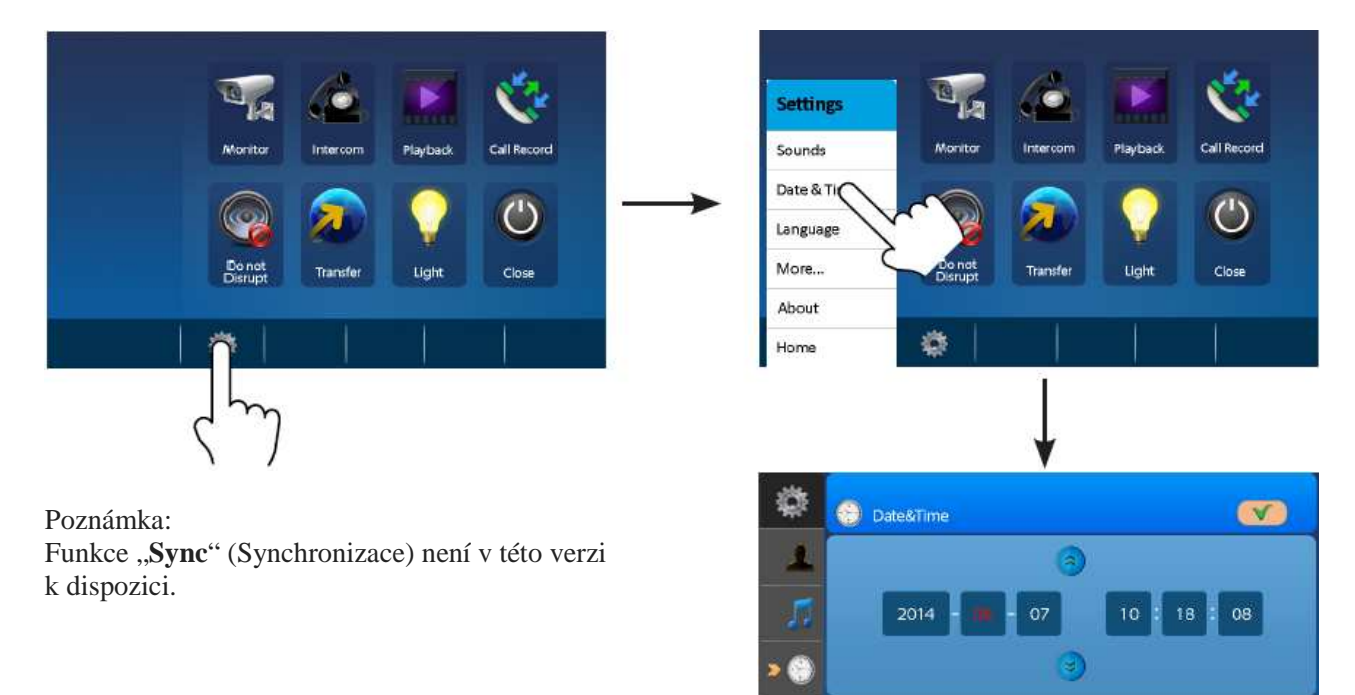

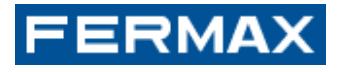

#### **10.3. Nastavení jazyka**

Klikněte v hlavním menu na ikonu , vyberte **Language** (Jazyk). Tlačítko

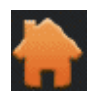

slouží pro návrat do hlavního menu.

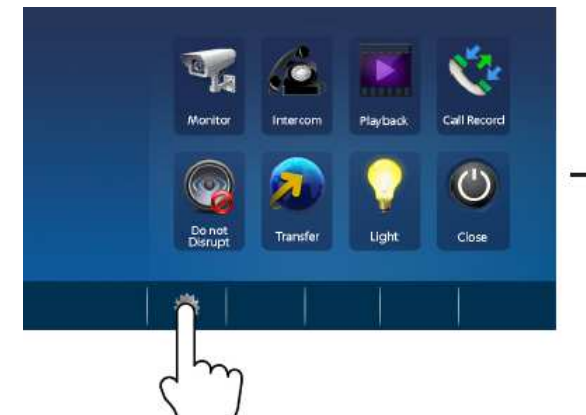

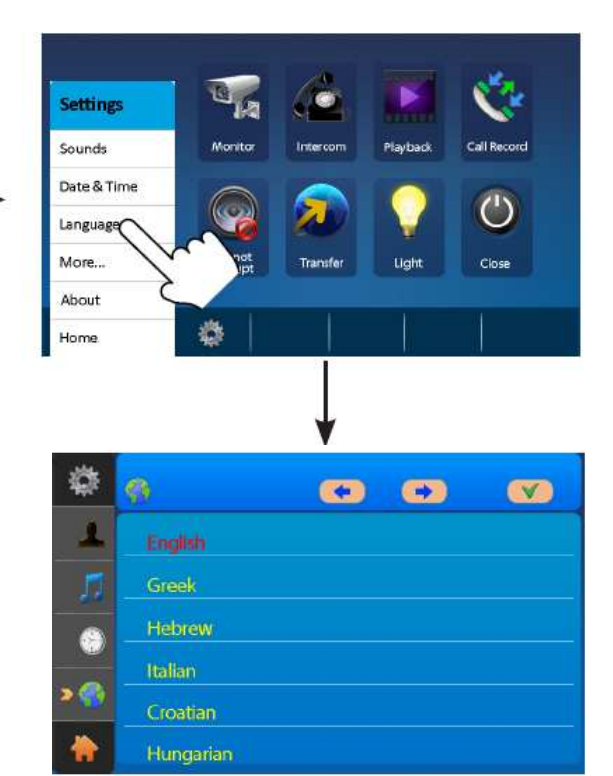

Poznámka:

K dispozici je 16 různých jazyků k dispozici na monitoru :

angličtina, řečtina, hebrejština, italština, chorvatština, maďarština, **čeština**, polština, němčina, holandština, francouzština; španělština, portugalština, turečtina, ruština, slovenština.

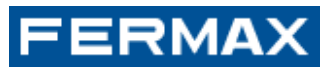

#### **10.4. Přejmenování a nastavení času aktivace monitoru**

Klikněte v hlavním menu na ikonu , vyberte **More...** (Více...). Zde můžete přejmenovat

dveřní stanice, kamery, nastavit čas aktivace monitoru. Tlačítko slouží pro návrat do hlavního menu.

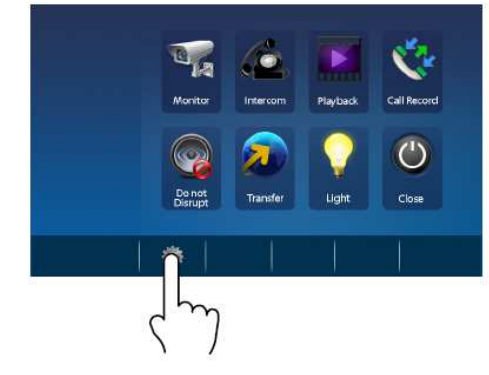

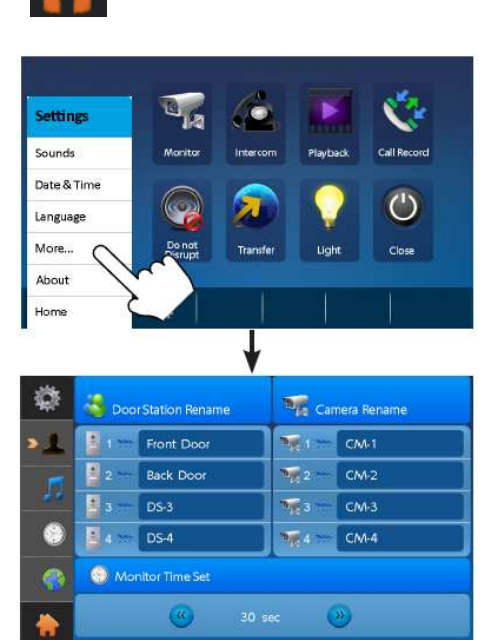

Poznámka:

Chcete-li přejmenovat dveřní jednotku nebo kameru CCTV, klikněte na stávající název, zobrazí se klávesnice a pomocí klávesnice můžete zadat nový název.

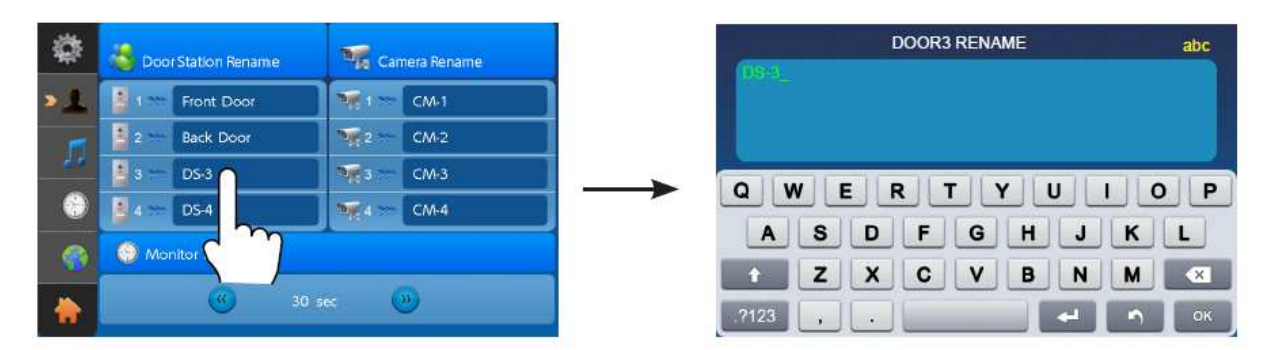

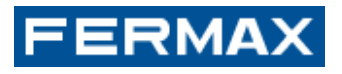

#### **10.5. Nastavení obrazovky a hlasitosti**

Během sledování obrazu nebo při hovoru klikněte na ikonu a pak na ikonu .

- 1. Volba režimu scény: Můžete nastavit celkem 4 režimy obrazovky, jsou v pořadí : "Normal, Brightly, Soft" and "User" (Normální, Jasně, Měkký a Uživatel). Nastavte podle potřeby jas, barvu a hlasitost.
- 2 Změny nastavení budou provedeny bezprostředně po operaci. Pro opuštění nastavení klikněte na okno obrazu.

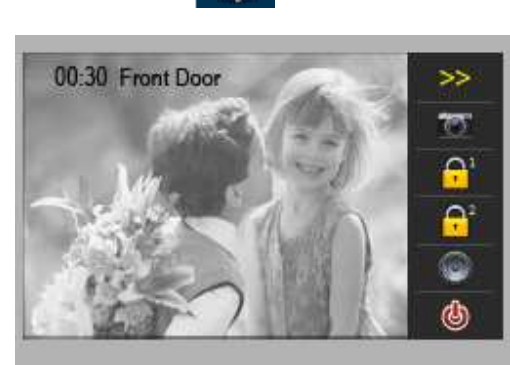

### **11. Obnova továrního nastavení**

Tato funkce obnoví výchozí funkce do továrních hodnot. Poznámka : Obnovení výchozí funkcí nezmění nastavení a data.

**OK** 

Přejděte do hlavního menu a stiskněte ikonu **a vyberte možnost "About"** (Info o), dotkněte se

ikony , bude obnoveno výchozí nastavení. Stiskem ikony získáte informace o

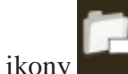

OK

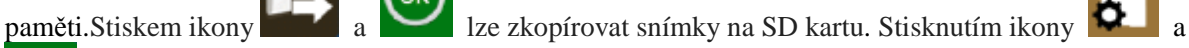

naformátujete SD kartu a provedete restart.

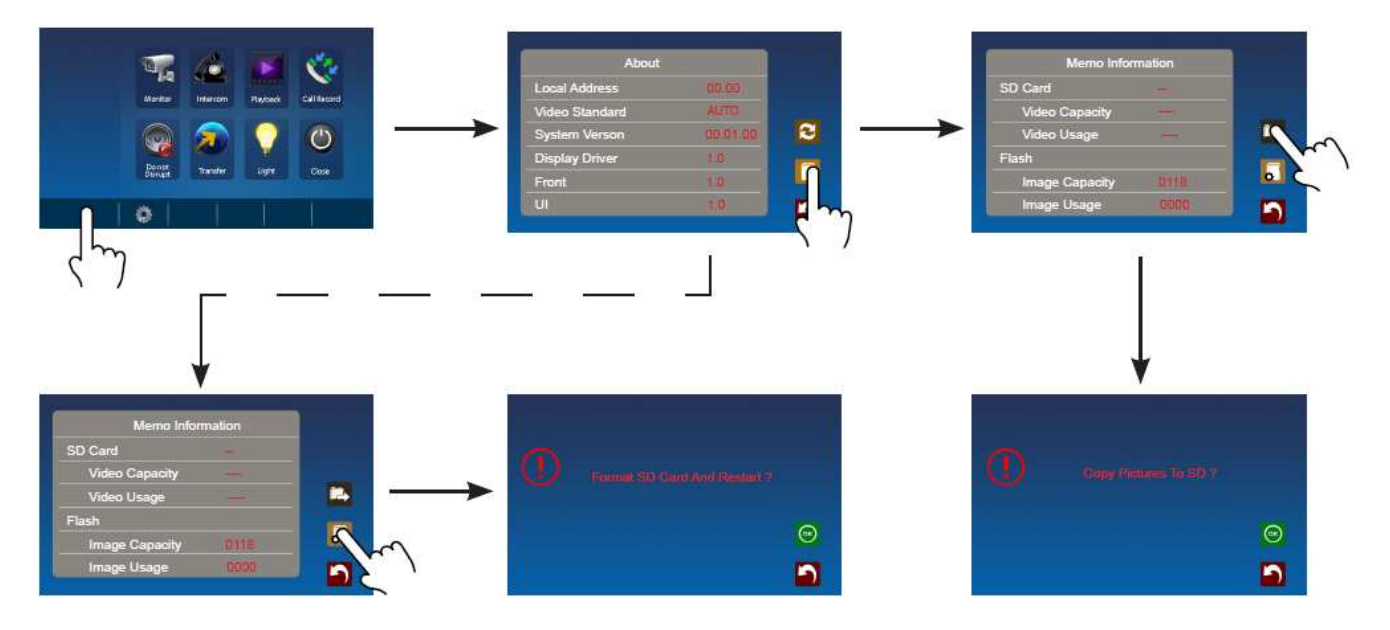

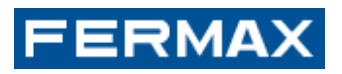

#### **12. Nastavení parametrů monitoru**

#### **12.1 Jak vstoupit do nastavení stránky instalace**

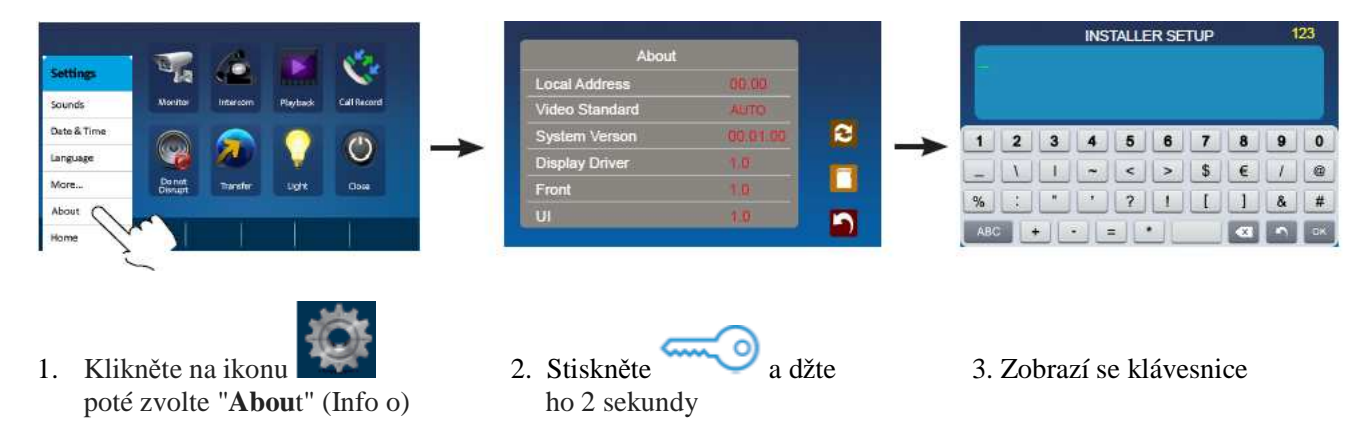

#### **12.2 Jak nastavit formát datumu a času**

Systém nabízí dva způsoby formátu datumu a času

. Kód 8008 se používá k nastavení formátu data **měsíc / datum / rok** Kód 8009 se používá k nastavení formátu data **den / měsíc / rok** Kód 8012 se používá k nastavení formátu času **12 hodin** Kód 8013 se používá k nastavení formátu času **24 hodin**

#### **12.3 Jak nastavit parametr pro odemknutí**

#### **Režim zámku**

K dispozici jsou dva režimy odemknutí: 1.Normální zámek, Režim = 0 (Výchozí) 2.Inverzní zámekí, Režim = 1

Kód 8010 se používá k nastavení režimu odemknutí 0 Kód 8011 se používá k nastavení režimu odemknutí 1

#### **Doba aktivace zámku**

Dobu aktivace zámku lze nastavit v rozmezí 1 až 99 sekund. Kód 8401-8499 slouží k nastavení času odemknutí na 1 ~ 99 sekund

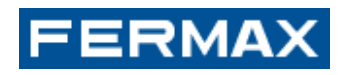

# **13. Zapojení**

# **13.1.1 Zapojení s jedním monitorem**

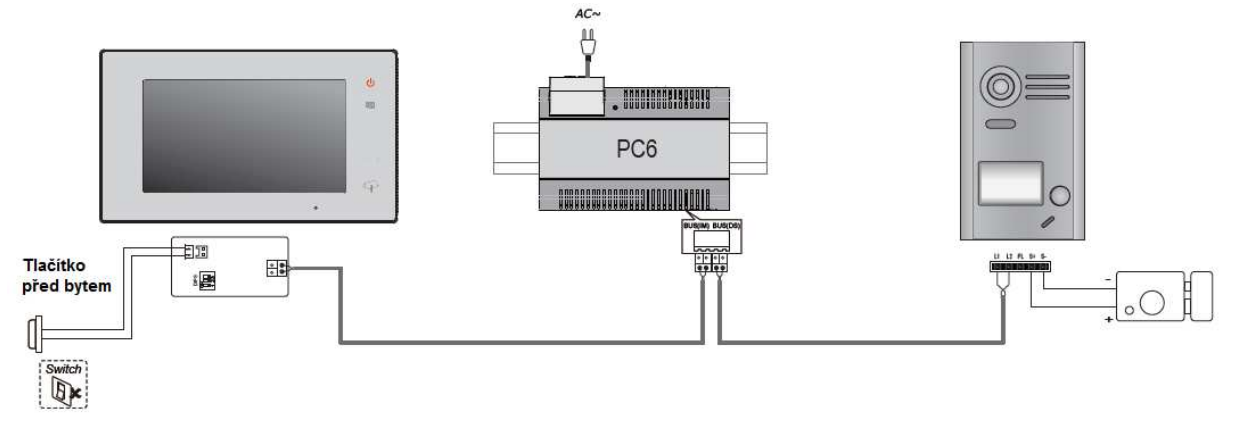

# **13.1.2 Zapojení se dvěma monitory**

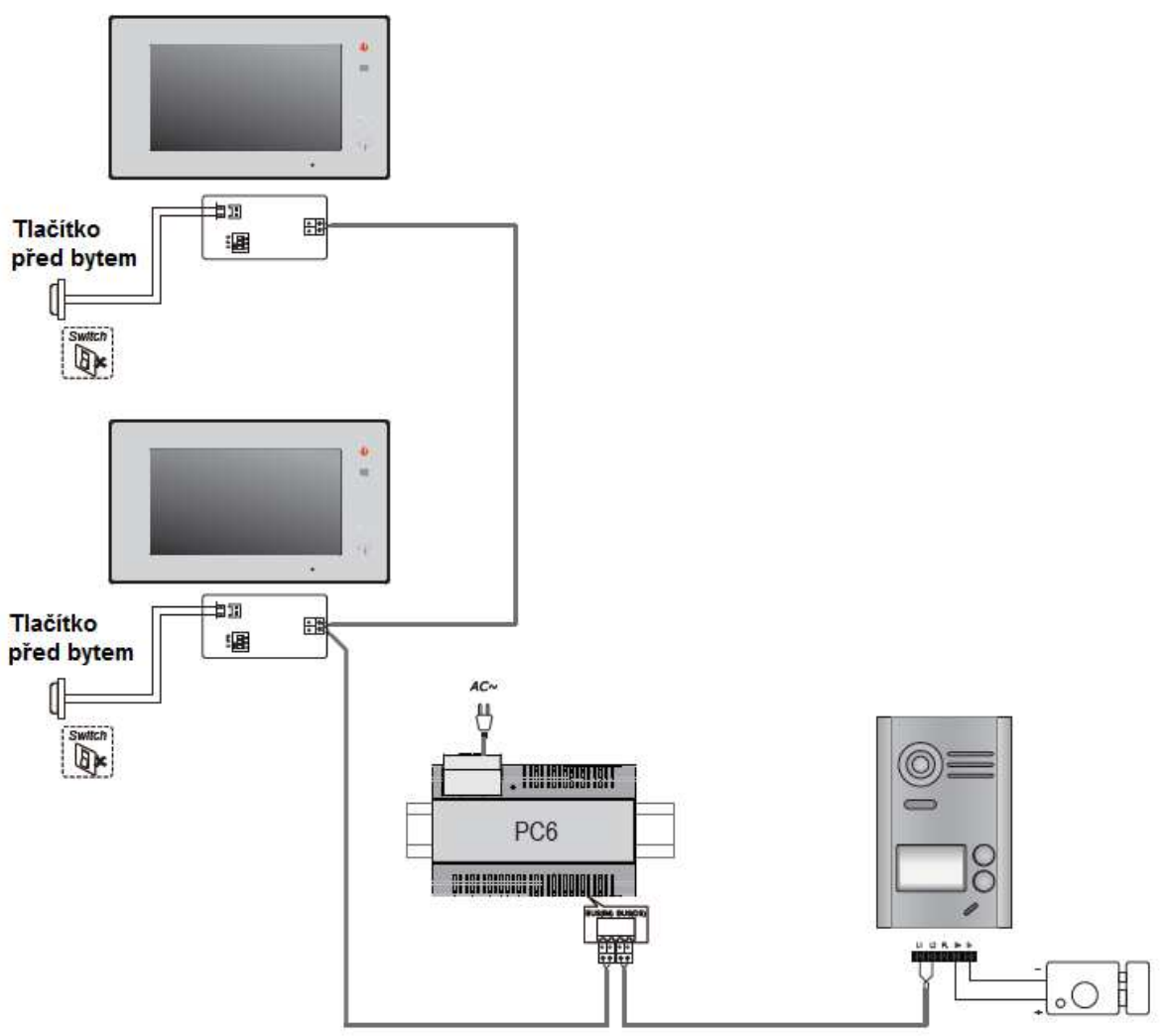

# **FERMAX**

#### **13.2 Připojení elektrického zámku**

#### **13.2.1 Zámek napájený interním zdrojem**

 $1\quad2\quad3$ **DUU** 

propojte pozice 2 a 3

Poznámka :

- 1..Zámek musí být normálního režimu (ne inverzní).
- 2. Napájecí napětí je omezeno na 12V, přídržný proud musí být menší než 250 mA.
- 3. Ovládání zámku pomocí odchodového tlačítka (EB) není možné nastavit na puls. Je nutné držet stisknuté po celou pro otevření.
- 4. Režim zámku musí být v monitoru nastaven na 0 (ve výchozím nastavení).
- 5. Pozice jumperu musí být nastaven na 2-3.

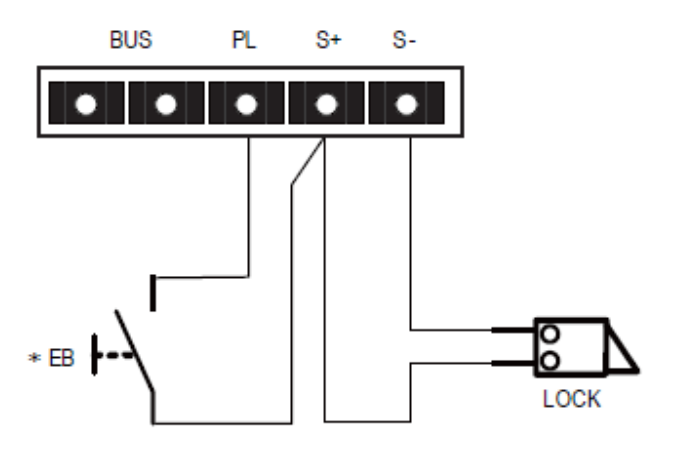

#### **13.2.2 Zámek řízený kontaktem a extermím zdrojem**

Poznámka:

- 1.Externí napájecí zdroj musí být použit v souladu se zámkem.
- 2 Propojky dejte do polohy rozpojeno ještě před připojením. 3.Nastavte Režim zámku v monitoru pro použitý typ zámku.

Normální zámek : Režim = 0 (výchozí nastavení).

Inverzní zámek : Režim = 1.

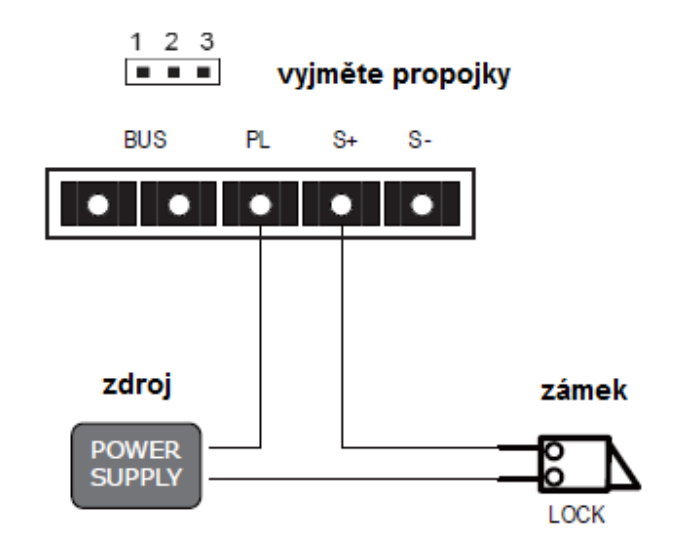

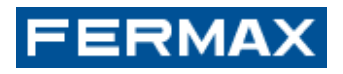

### **14. Nastavení**

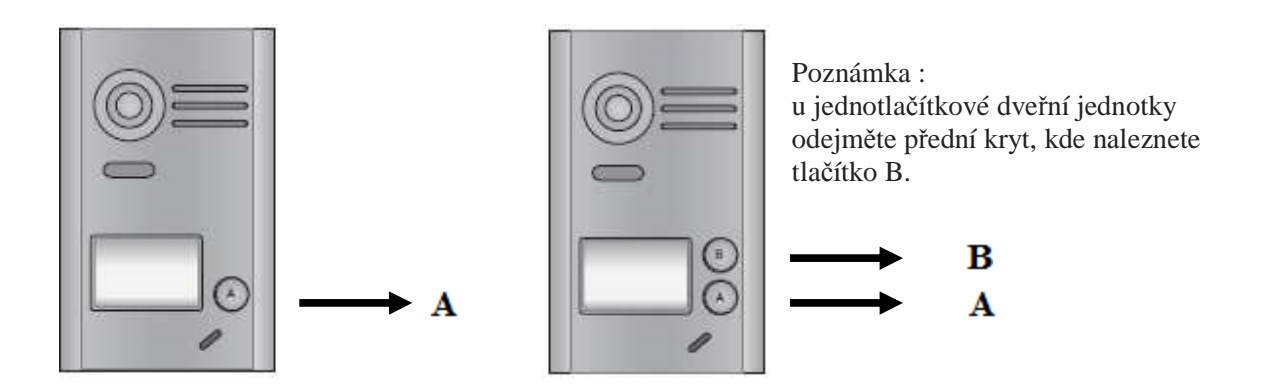

#### **14.1 Nastavení času odemčení**

- 1. Zapněte napájení a nejpozději do 5 sekund stiskněte tlačítko "B" a držte ho po dobu 3 sekund. Osvětlení jmenovky několikrát zabliká a ozve se dvakrát pípnutí z reproduktoru. Tím budete připraveni k dalšímu kroku nastavení.
- 2. Pak nejpozději do 5 sekund stiskněte a podržte tlačítko "A" po dobu 3 sekund, tím přejdete do nastavení času odemčení. Osvětlení jmenovky zhasne a ozve se jedno pípnutí z reproduktoru.
- 3. Následně stiskněte a podržte tlačítko "B", spustí se časování. Každé pípnutí představuje přičtení jedné sekundy. Celkový počet pípnutí představuje čas odemčení v sekundách. Pro ukončení nastavení času odemčení pusťte tlačítko "B". Čas může být nastaven v rozsahu 1 až 99 sekund. Při nastavování bude osvětlení jmenovky blikat v 1 sekundovém intervalu, současně s tím se bude ozývat pípnutí v 1 sekundovém intervalu.

#### **Poznámka:**

 **Jsou tedy dva způsoby, jak nastavit čas odemčení :** 

- **a) Na monitoru, které je popsáno v bodě 12.3 této příručky**
- **b) Na dveřním panelu, které je uvedeno v bodě 14.1 této příručky.**

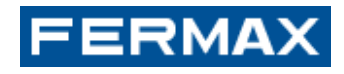

#### **14.2 Nastavení tónu potvrzení vyzvánění**

Lze nastavit tři režimy tónu potvrzení vyzvánění :

- jeden tón potvrzení vyzvánění
- kontinuální tón potvrzení vyzvánění
- zakáate tón potvrzení vyzvánění
	- 1. Zapněte napájení a nejpozději do 5 sekund stiskněte tlačítko "B" a držte ho po dobu 3 sekund. Osvětlení jmenovky několikrát zabliká a ozve se dvakrát pípnutí z reproduktoru. Tím budete připraveni k dalšímu kroku nastavení.
	- 2 Pak nejpozději do 5 sekund stiskněte a podržte tlačítko "B" po dobu 3 sekund, tím přejdete do nastavení tónu potvrzení vyzvánění. Osvětlení jmenovky zhasne a ozve se jedno pípnutí z reproduktoru
	- 3 Následně stiskněte jednou tlačítko "B", ozve se jedno pípnutí, tím nastavíte dveřní jednotku na "**jeden tón potvrzení vyzvánění**".

**Jeden tón potvrzení vyzvánění = při stisku tlačítka vyzvánění se ozve tón stisknutí tlačítka a následně se ozve jeden potvrzovací tón, současně na dveřní jednotce bude blikat jmenovka.** 

(Pozn.: pokud hodláte ponechat dveřní jednotku v tomto režimu, vyčkejte, až se rozsvítí jmenovka, pak je nastavení ukončeno)

4 Znovu stiskněte tlačítko "B", ozvou se dvě pípnutí, tím nastavíte "**kontinuální tón potvrzení vyzvánění**".

**Kontinuální tón potvrzení vyzvánění = při stisku tlačítka vyzvánění se ozve tón stisknutí tlačítka a následně se periodicky každé 4 sekundy ozve potvrzovací tón, současně na dveřní jednotce bude blikat jmenovka.** 

(Pozn.: pokud hodláte ponechat dveřní jednotku v tomto režimu, vyčkejte, až se rozsvítí jmenovka, pak je nastavení ukončeno)

5 Stiskněte tlačítko "B" potřetí, ozvou se tři pípnutí, tím "**zakážete tón potvrzení vyzvánění**". **Zakázaný tón potvrzení vyzvánění = při stisku tlačítka vyzvánění se ozve tón stisknutí tlačítka a již se neozve žádný další potvrzovací tón, současně na dveřní jednotce bude blikat jmenovka.** 

(Pozn.: pokud hodláte ponechat dveřní jednotku v tomto režimu, vyčkejte, až se rozsvítí jmenovka, pak je nastavení ukončeno)

#### Poznámka :

Nastavení tónu potvrzení vyzvánění se cyklicky opakuje, tzn., že z bodu 5 se dostanete do bodu 3 dalším stiskem tlačítka.

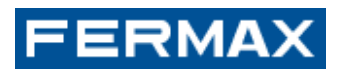

# **15. Požadavky na kabeláž**

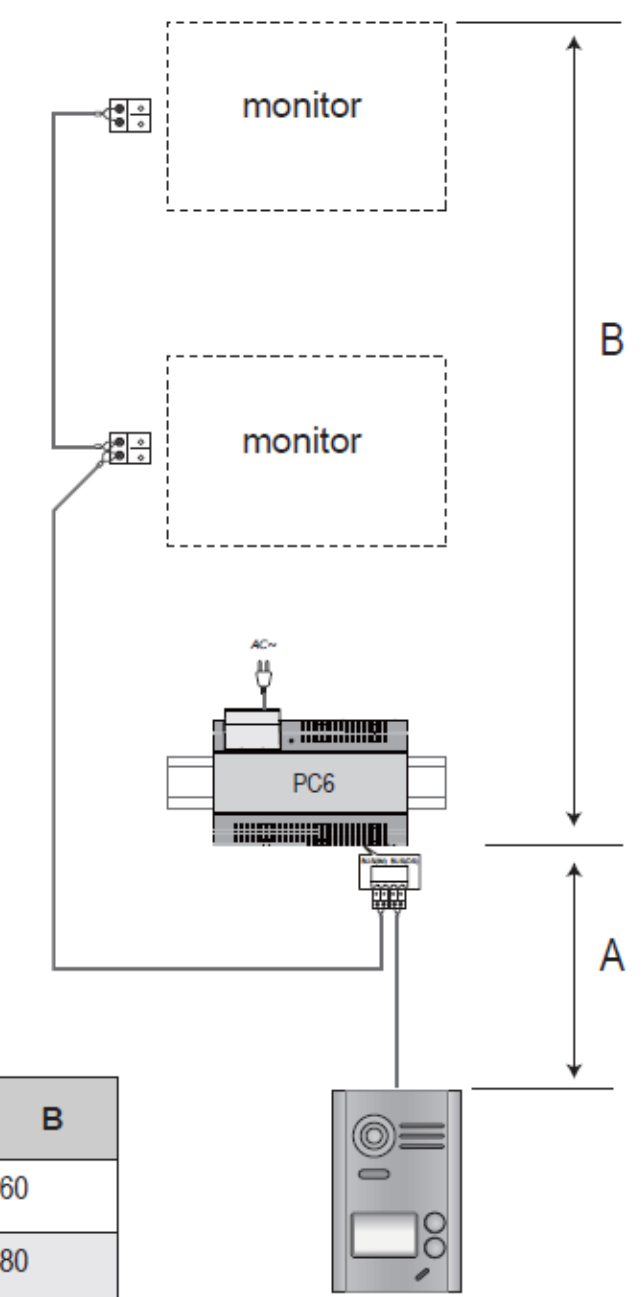

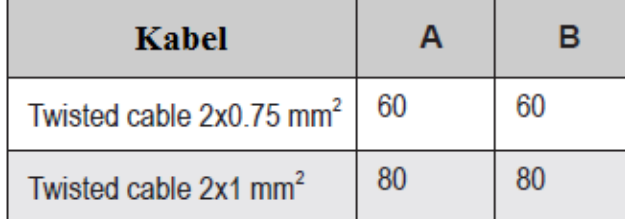

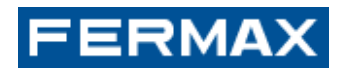

### **16. Specifikace**

Napájení: 26 V DC +/- 2 V DC

Proudový odběr monitoru : pohotovostní režim 12 mA, pracovní režim 350mA

Proudový odběr dveřní jednotky : pohotovostní režim 33 mA, pracovní režim 110mA

Obrazovka monitoru: 7 palcový digitální barevný LCD

Rozlišení displeje: 800 \* 3 (R, G, B) x 480 pixelů

Video signál: 1Vpp, 75Ω, CCIR norma

Zapojení: 2 vodiče, bez polarity

Interní napájení zámku : 12V DC, max 250mA

Čas odemčení: 1 ~ 99s (výchozí 3s)

Pracovní teplota:  $-15 \degree C \sim 55 \degree C$ ;

Rozměry monitoru: 131 (v) x 225 (š)  $\times$  18 (h) mm

Rozměr dveřní stanice: 145 (v) x 90 (š) x 23 (h) mm (bez povětrnostního krytu).